How to Connect Your Student Chromebook to Your Home Wi-Fi and Log Your Student into Google Chrome

1. Power on the device by pushing the Power Button located on the top right corner of the keyboard.

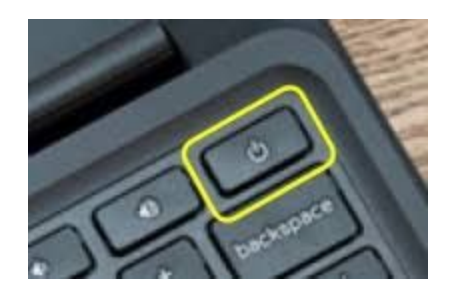

2. Once the device is powered on, locate the Wi-Fi symbol in the bottom-right corner of the screen, next to the time. If you click on the time, the options menu shown below will open up.

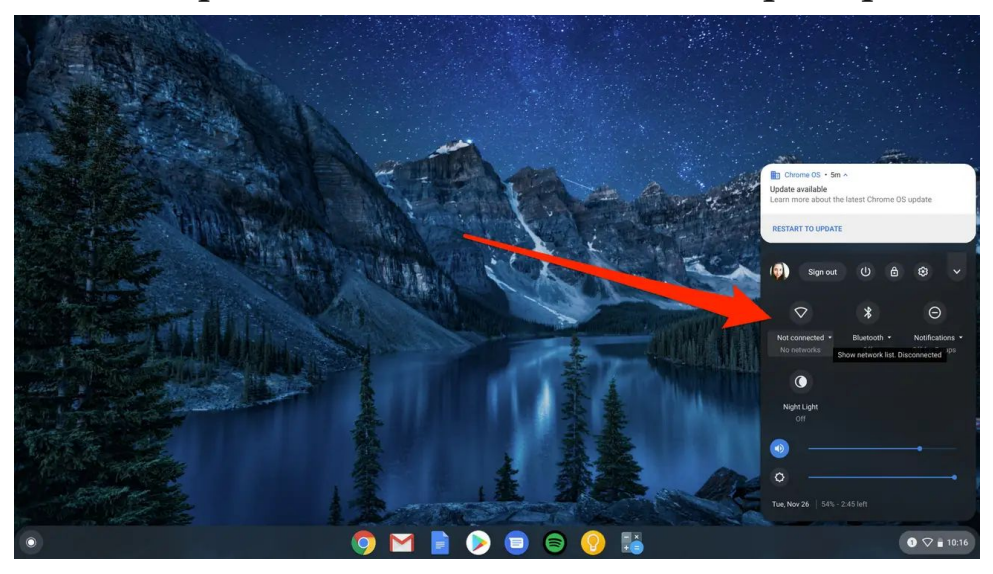

3. The Wi-Fi status will be "Not Connected". Click on "Not Connected" to view the list of available Wi-Fi Networks.

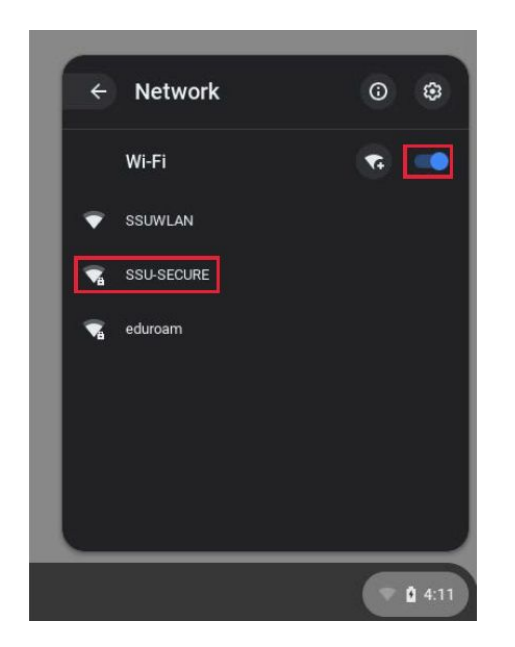

4. Select your Home Wi-Fi Network (or the one you are using at the moment) and once prompted, enter the password for the Wi-Fi Network.

5. You should now be connected to your Home Wi-Fi.

6. Log your student into the Chromebook by entering their password in the box provided at the login screen.

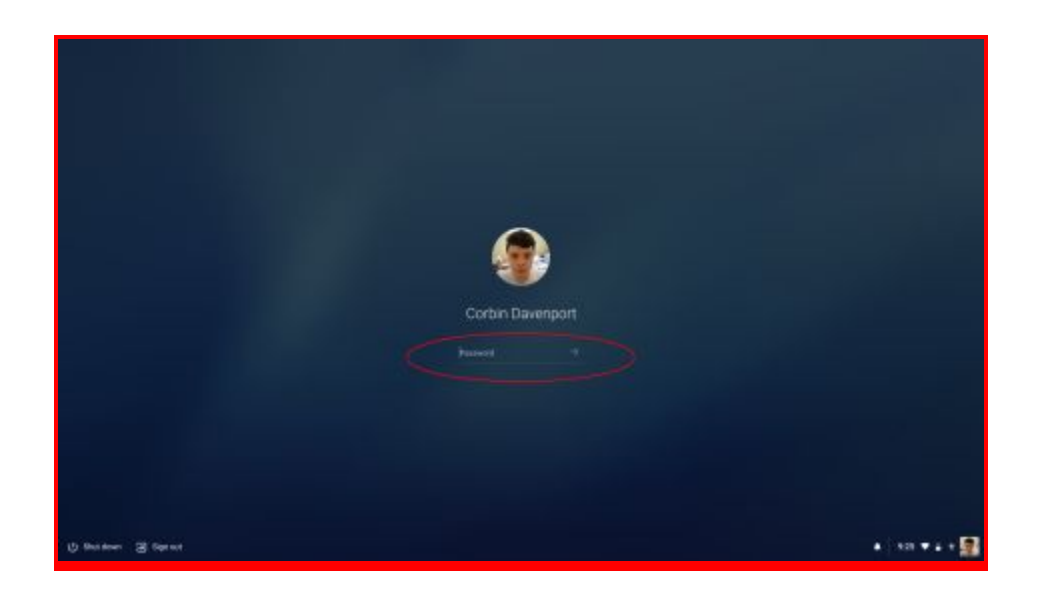

7. At Frazier School District, the password is the student's first initial, last initial capitalized and their lunch code separated by a period. For example JH.12345

8. Be advised that you do not need to be connected to a Wi-Fi network to log in to the device. Students can log in and work on their google drive documents offline if need be.

9. Once your chromebook is connected and online, it can be used just as if your student was in the district.

10. Launch the Chrome Browser to begin accessing applications.

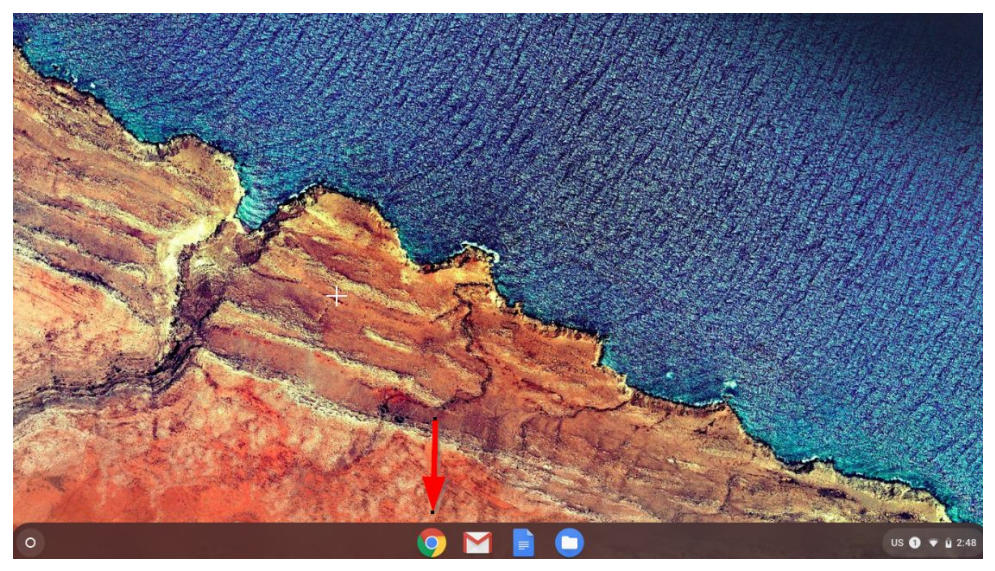

11. From here you can access your gmail and other GSuite functions or launch the "Clever" application from the Blue "C" icon if it doesn't launch automatically. Clever is a single sign-on solution used by Frazier School District to allow easy student access to many applications.

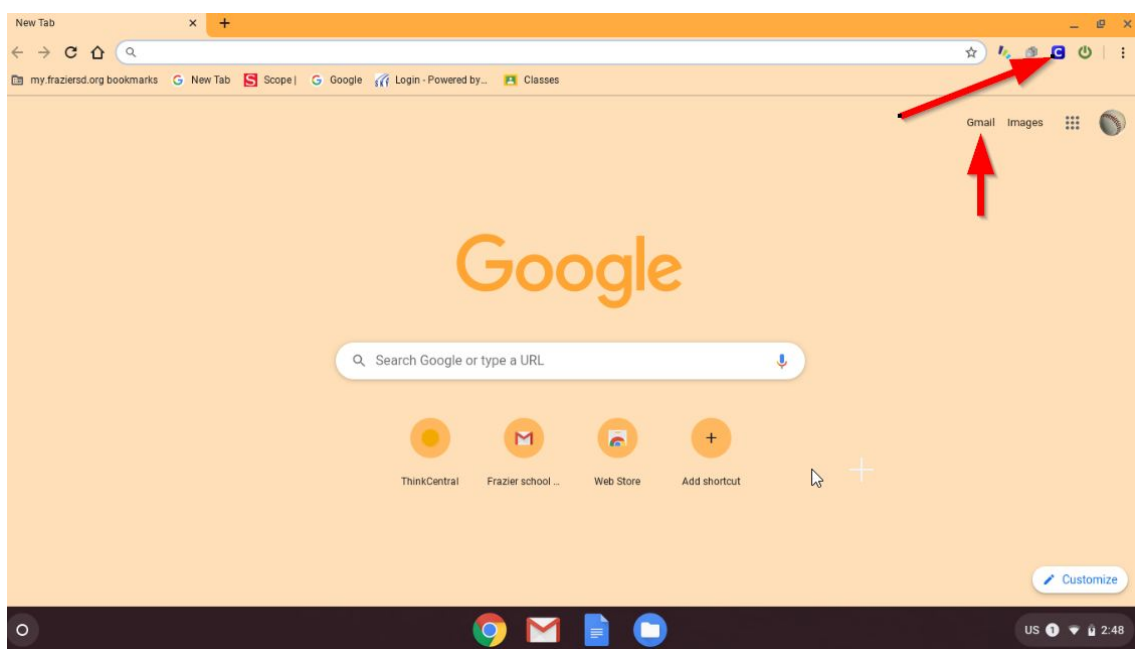

12. Select "Log in with Google" to be automatically logged in with your Frazier School District credentials.

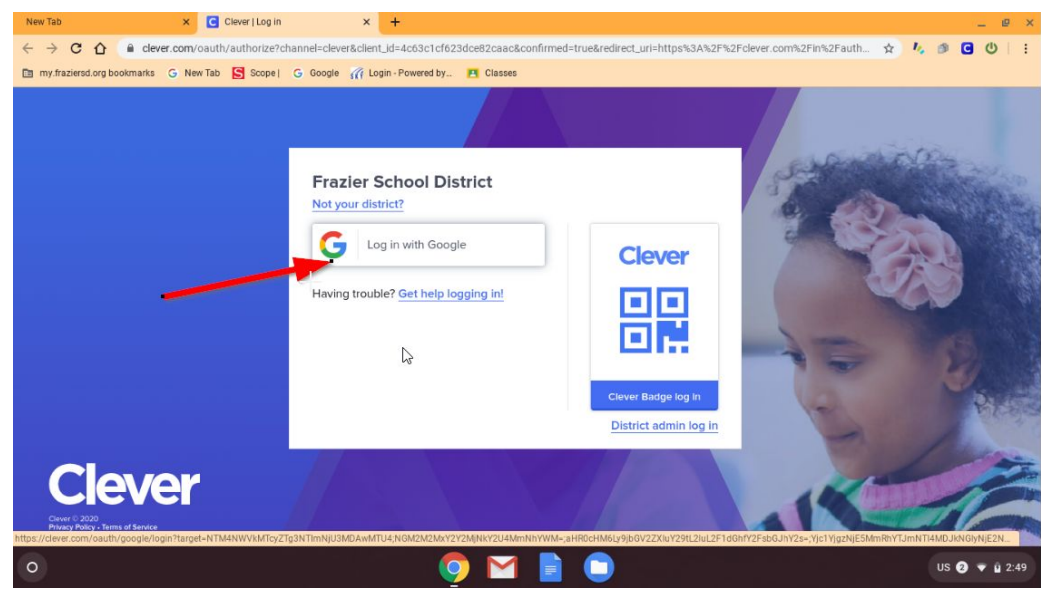

13. Once you are signed into Clever, you can access any applications assigned to your student. This includes Google Classroom, Google Drive, Gmail among others.

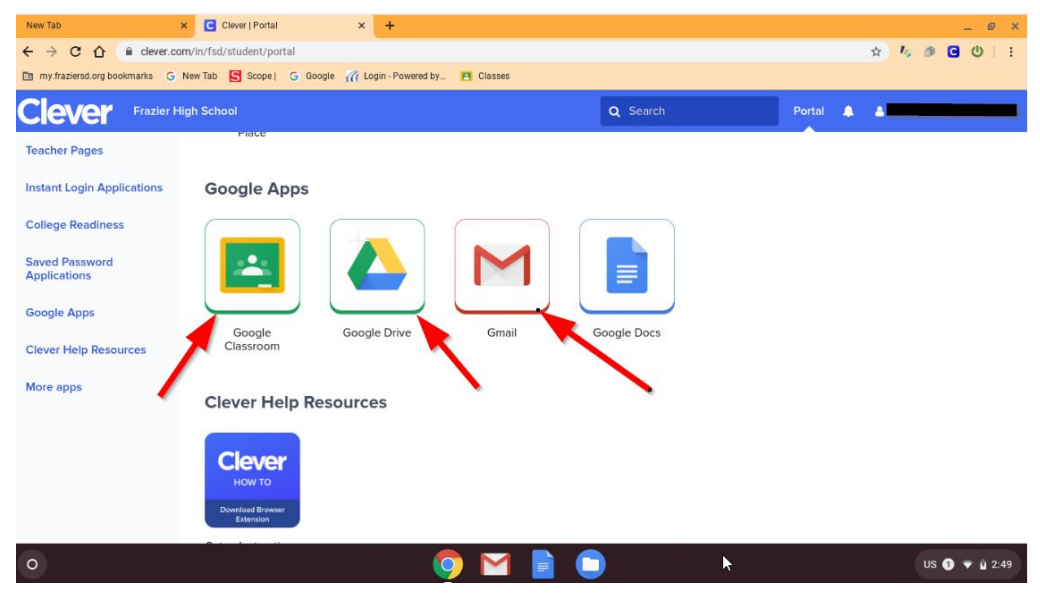

All technology equipment issued to your student is property of Frazier School District and will need returned at the end of the school closure.

Parents/Guardians/Students are responsible for the technology equipment issued during this school closure. Damage may be billable depending on optional insurance purchase or insurance status. Loss is NOT covered by the optional insurance program.

Parents/Guardians WILL be responsible for replacement costs of any equipment that is not returned to the district at the end of the closure. This includes full replacement cost of the Chromebook (up to \$225.00) and Chromebook Charger (\$30.00). Remember, we need this equipment to continue to educate the students once we are back in the classroom and next school year.

If your student has issues with their Chromebook during the closure, please submit a request to the email address provided below. Keep in mind, we are unable to troubleshoot your home wireless network, etc. We will actively monitor the email account and get back to you as soon as we can. Please provide the following information when submitting a request.

Students name Parent/Guardian Name Description of issue Contact telephone number

**[fsdsupport@fraziersd.org](mailto:fsdsupport@fraziersd.org)**

## **To access your students Clever account from a personal (home) computer:**

## **Go to clever.com and click on login as a student**

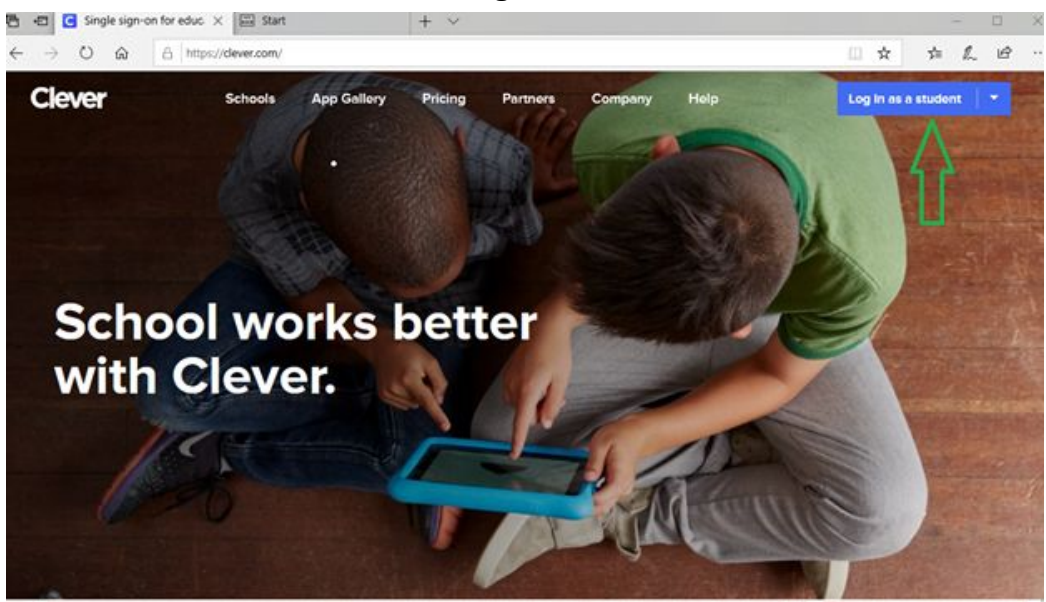

**The next screen asks you to type in your school name**

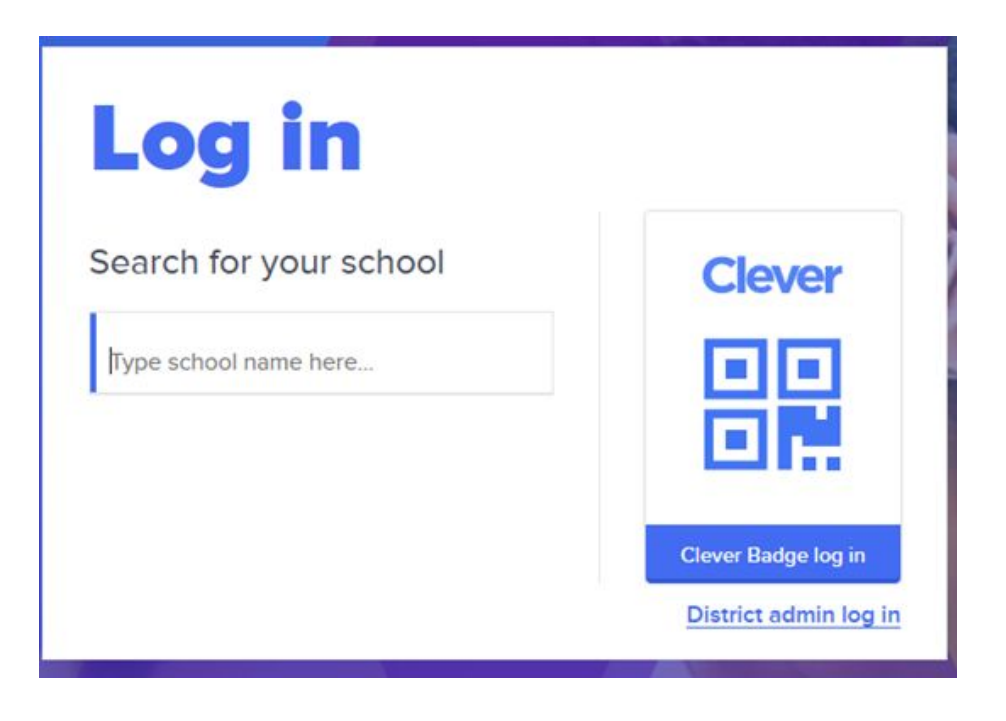

**As you start to type Frazier you will see some options appear, here you will choose the school in which your child attends:**

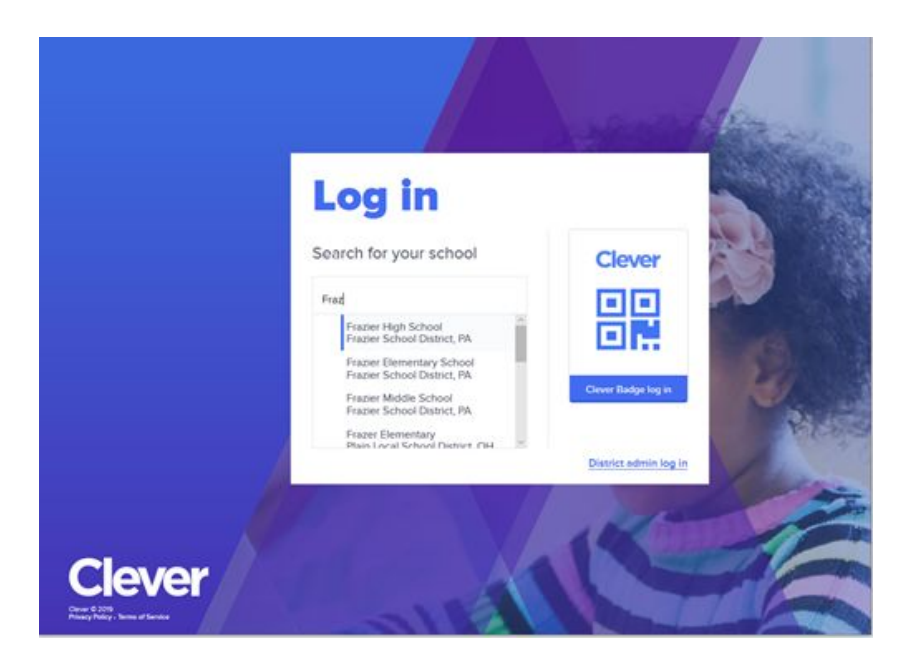

**You will now see the school district name and log in with Google**

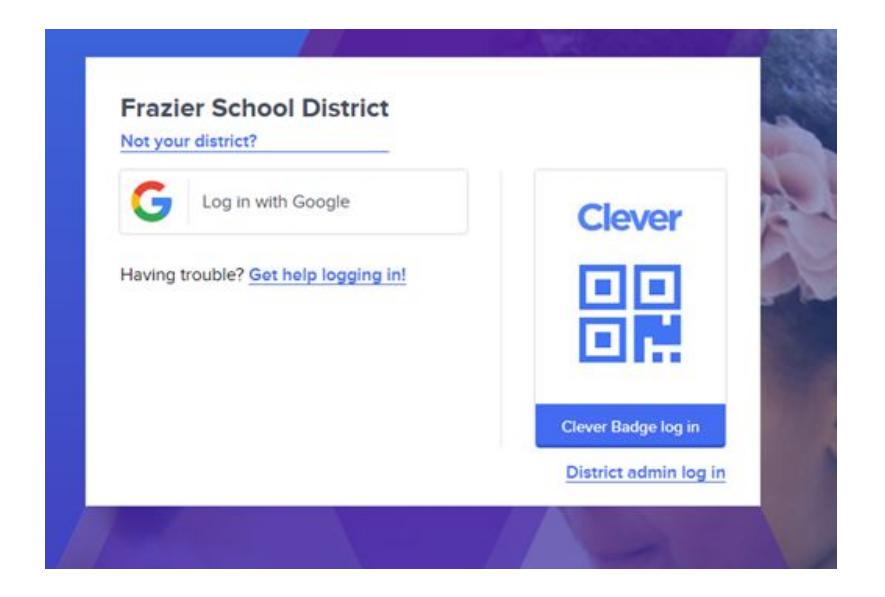

**At this point you will get a login screen to fill in with the students school email address and password to access all apps used during the day at school.**